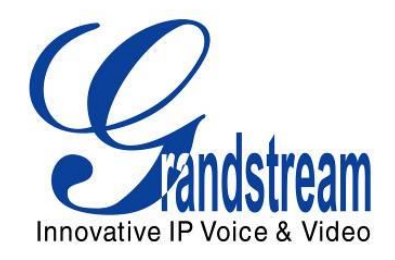

# Grandstream Networks, Inc.

## GXP2130/GXP2140/GXP2160

## Biznesowe telefony IP – Instrukcja obsługi

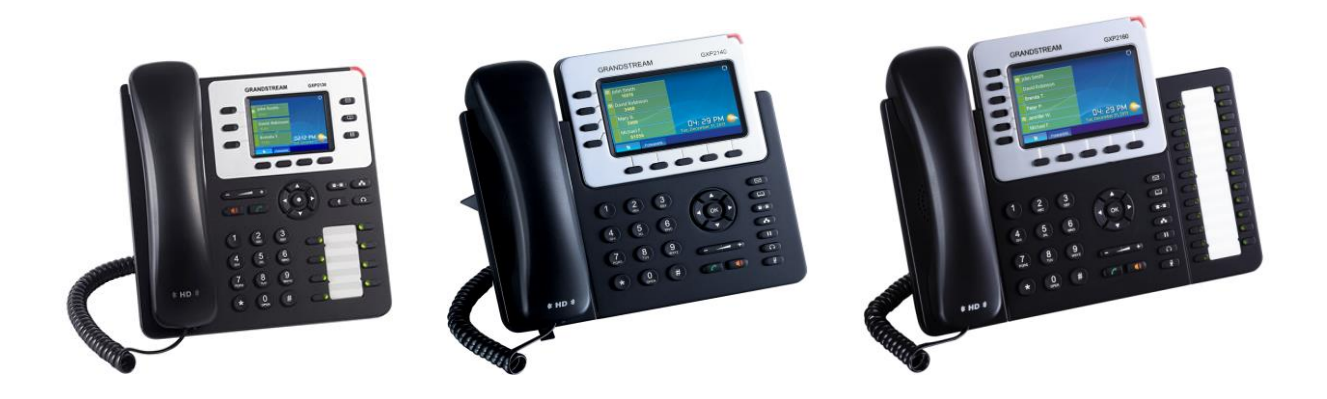

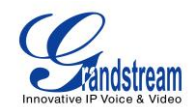

## GXP2130/GXP2140/GXP2160 Instrukcja obsługi

## **Index**

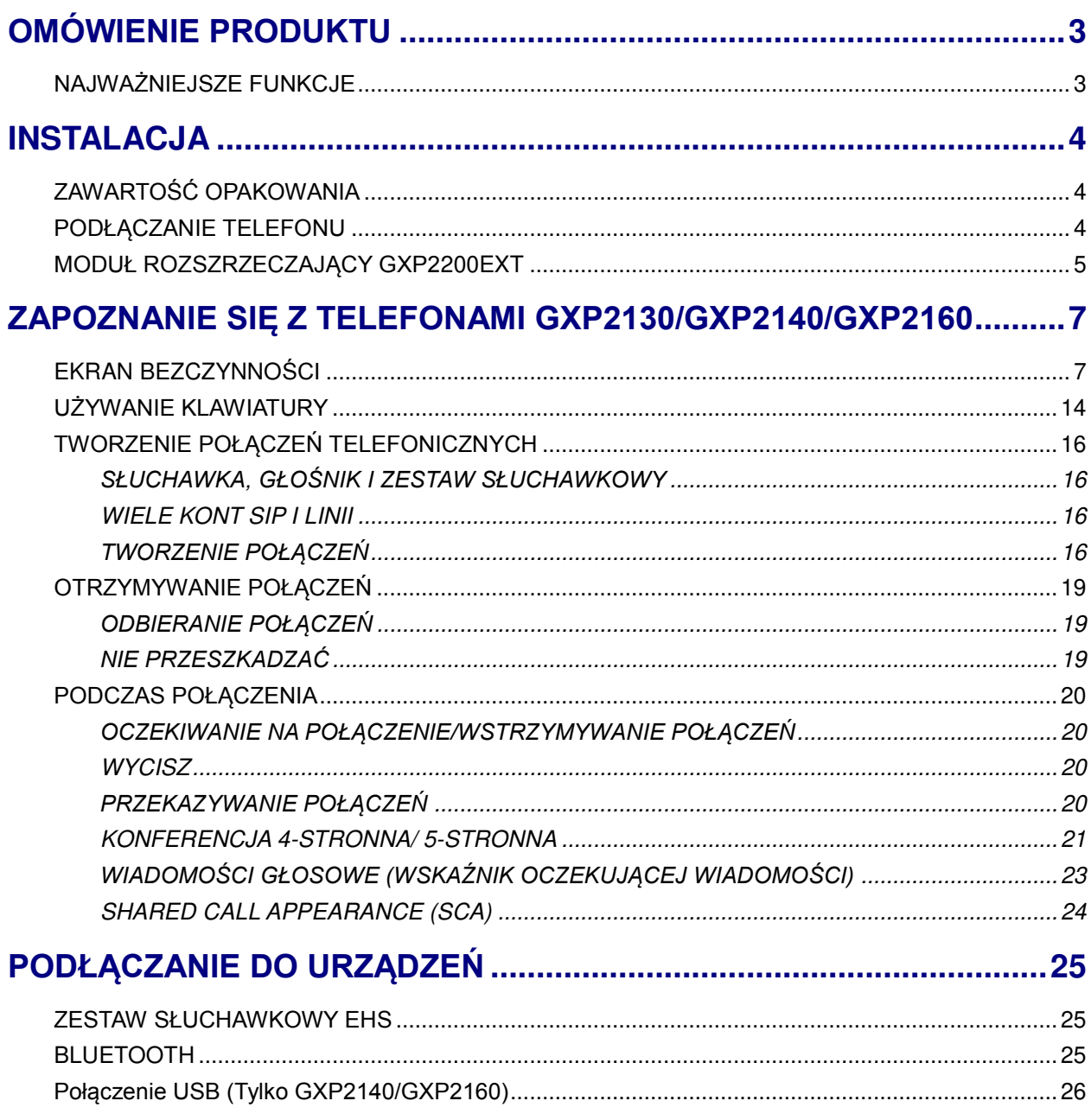

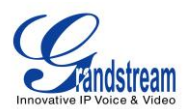

## **OMÓWIENIE PRODUKTU**

## <span id="page-2-1"></span><span id="page-2-0"></span>**NAJWAŻNIEJSZE FUNKCJE**

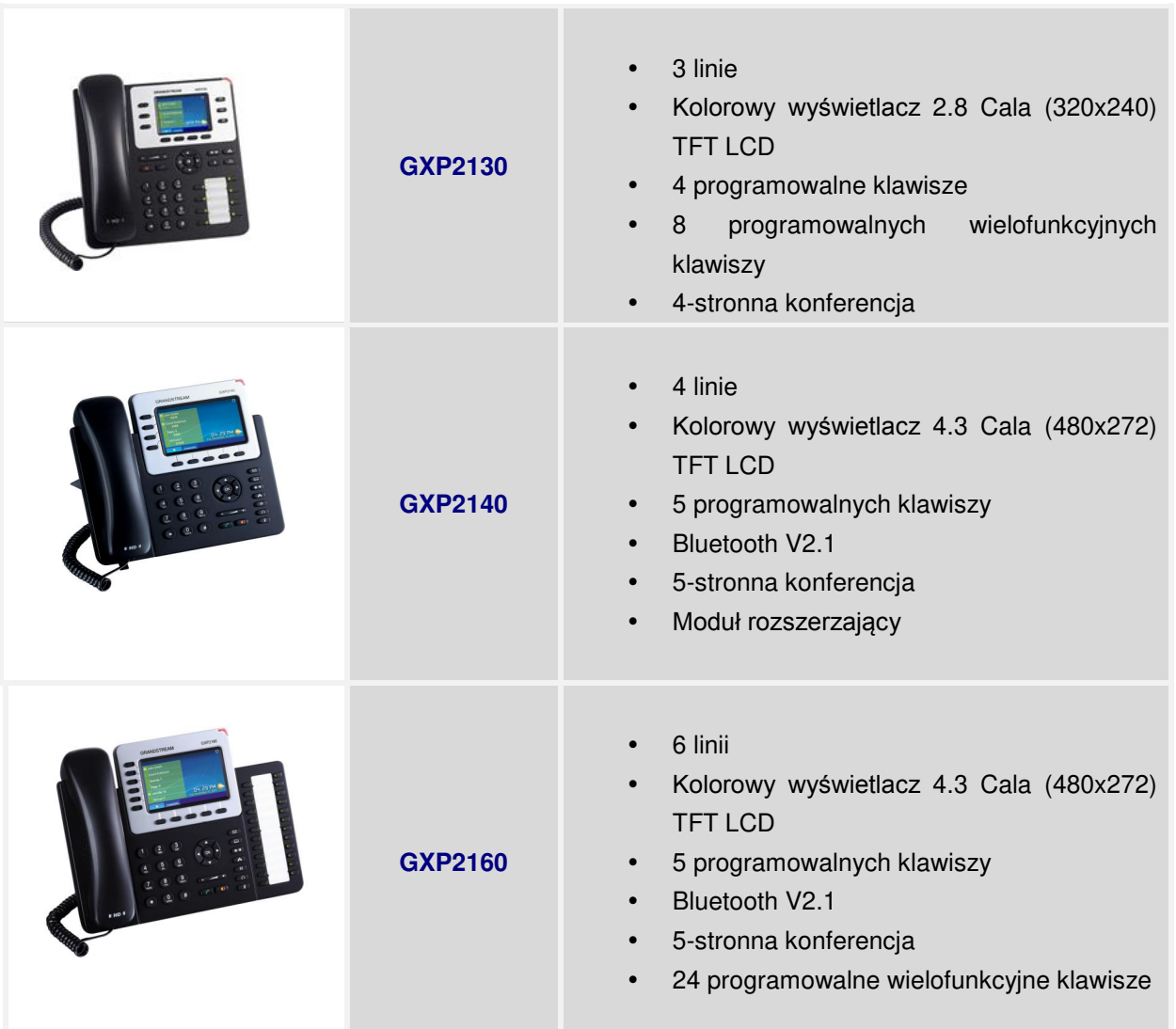

#### **Tabela 1: GXP2130 /GXP2140/GXP2160 FUNKCJE**

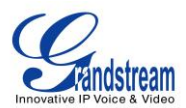

### **INSTALACJA**

**Tabela 2: GXP2130/GXP2140/GXP2160 ZAWARTOŚĆ OPAKOWANIA**

### <span id="page-3-1"></span><span id="page-3-0"></span>**ZAWARTOŚĆ OPAKOWANIA**

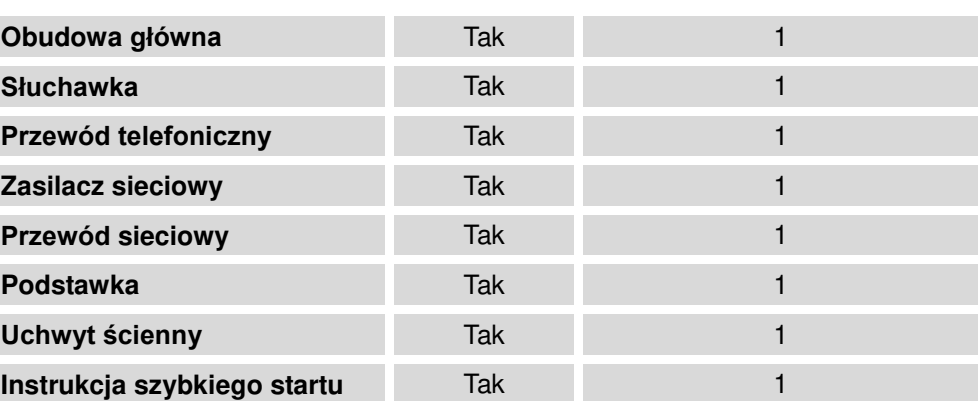

#### <span id="page-3-2"></span>**PODŁĄCZANIE TELEFONU**

#### **Tabela 3: GXP2130/GXP2140/GXP2160 ZŁĄCZA**

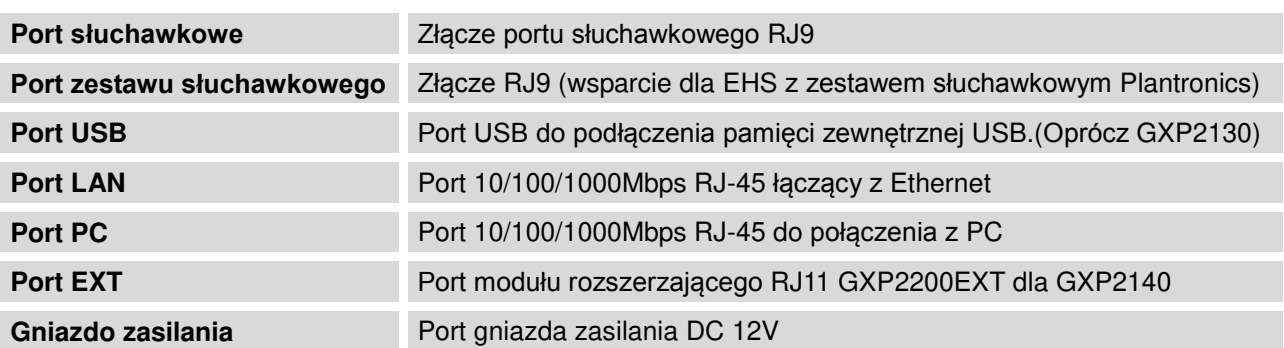

By przygotować do działania GXP2130/GXP2140/GXP2160, wykonaj następujące czynności:

- 1. Przymocuj obudowę lub uchwyt ścienny do tyłu telefonu w odpowiednie miejsca;
- 2. Podłącz słuchawkę oraz obudowę główną z kablem telefonicznym;
- 3. Połącz port LAN telefonu do gniazda RJ-45 w hubie/switchu lub routerze (strona LAN) korzystając z kabla Ethernet;
- 4. Podłącz wtyczkę 5V DC do gniazda zasilania w telefonie, a zasilacz do gniazdka elektrycznego. Jeśli w kroku trzecim użyto przełącznika PoE, ten krok może zostać pominięty;
- 5. Na ekranie LCD wyświetlą się informacje o aktualizacji. Poczekaj, aż na ekranie wyświetli się czas i data, a następnie przejdź do następnego kroku;

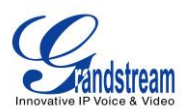

6. Korzystając z meny konfiguracji lub wbudowanego w telefonu serwera WWW (poprzez wpisanie adresu IP w przeglądarce), możliwa jest dalsza konfiguracja telefonu.

#### <span id="page-4-0"></span>**MODUŁ ROZSZRZECZAJĄCY GXP2200EXT**

Telefon GXP2140 może zostać rozszerzony za pomocą modułu rozszerzającego - GXP2200EXT. GXP2140 wspiera do 4 modułów rozszerzeń, dostarczając 160 w pełni programowalnych przycisków.

Pakiet z modułem rozszerzającym GXP2200EXT zawiera:

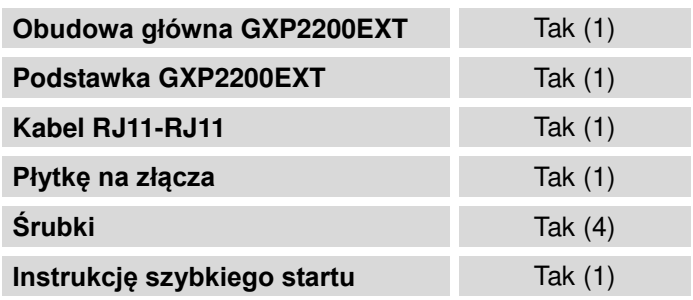

#### **Tabela 4: GXP2200EXT Zawartość**

### **Uwaga:**

Moduł rozszerzający GXP2200EXT jest dodatkowym akcesorium dla GXP2140 i nie jest dołączony do zawartości pudełka GXP2140.

By ustawić moduł rozszerzający GXP2200EXT dla GXP2140, wykonaj następujące czynności:

- 1. Na tylnej części telefonu GXP2140 oraz modułu rozszerzającego GXP2200EXT, znajdują się gniazda dla płytki złącz. Połącz płytkę złącz do gniazd w telefonie GXP2140 oraz w module rozszerzeń GXP2200EXT;
- 2. Użyj dołączonych do zestawu śrub i delikatnie je przykręć (Zobacz **Rycina 1: Tył [GXP2140 z](#page-5-0)  [podłączonym modułem rozszerzeń](#page-5-0) GXP2200EXT** ).
- 3. Podłącz moduł GXP2200EXT do GXP2140 za pomocą dostarczonego kabla RJ11-RJ11 do portu EXT;
- 4. Zamontuj podstawkę do telefonu GXP2140 oraz do modułu rozszerzeń GXP2200EXT;

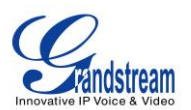

- 5. Włącz telefon GXP2140. Moduł rozszerzeń GXP2200EXT włączy się ekran ładowania z informacją o wersji oprogramowania oraz statusem połączeń;
- 6. Po pomyślnym uruchomieniu systemu, moduł rozszerzeń GXP2200EXT pozostanie w trybie bezczynności. Naciśnij i przytrzymaj Lewy przycisk na 3 do 5 sekund, aby sprawdzić wersję oprogramowania oraz status połączeń.

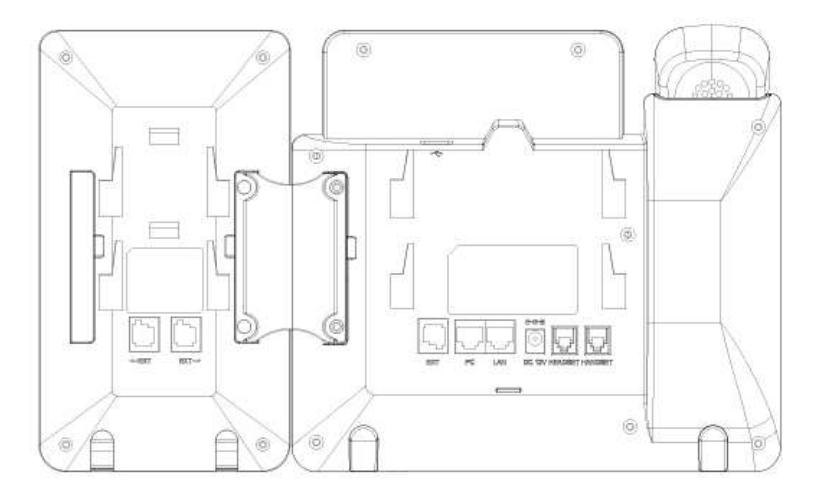

**Rycina 1: Tył GXP2140 z podłączonym modułem rozszerzeń GXP2200EXT**

<span id="page-5-0"></span>Moduł rozszerzeń GXP2200EXT jest konfigurowalny poprzez wbudowany w telefon serwer WWW GXP2140. Po pomyślnej konfiguracji, naciśnij Lewy lub Prawy przycisk w module rozszerzeń GXP2200EXT, aby pozwolić użytkownikom na sprawdzanie statusu MPK na różnych stronach.

Aby uzyskać więcej informacji na temat instalacji, podłączenia i konfiguracji modułu rozszerzeń GXP2200EXT z telefonem GXP2140, przeczytaj instrukcję obsługi dla modułu rozszerzeń GXP2200EXT:

<http://www.grandstream.com/support>

## **Ostrzeżenie:**

Używaj tylko zasilacza dołączonego do telefonu. Nie należy używać innego zasilacza, ponieważ może to spowodować uszkodzenie telefonu. Tego typu uszkodzenia nie są objęte gwarancją.

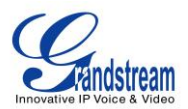

## <span id="page-6-0"></span>**ZAPOZNANIE SIĘ Z TELEFONAMI GXP2130/GXP2140/GXP2160**

#### <span id="page-6-1"></span>**EKRAN BEZCZYNNOŚCI**

Ekran telefonu GXP2130/GXP2140/GXP2160 wyświetla różne, zależne od stanu (bezczynności lub użycia – aktywności) informacje. Poniższe ryciny przedstawiają ekran bezczynności telefonu GXP2130/GXP2140/GXP2160.

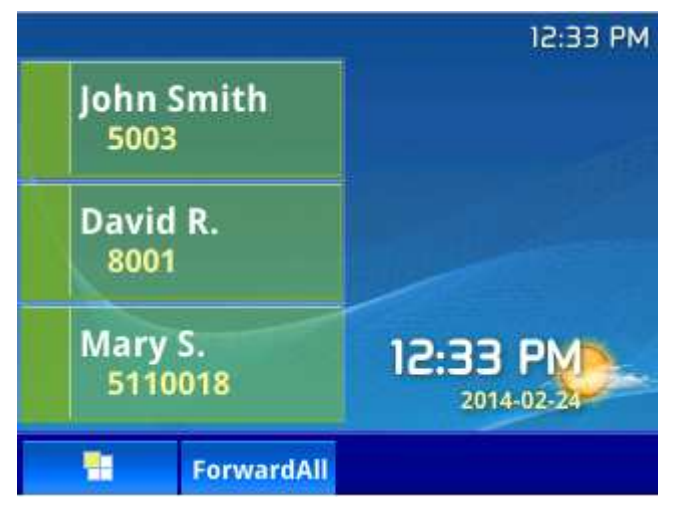

**Rycina 2: Ekran bezczynności GXP2130** 

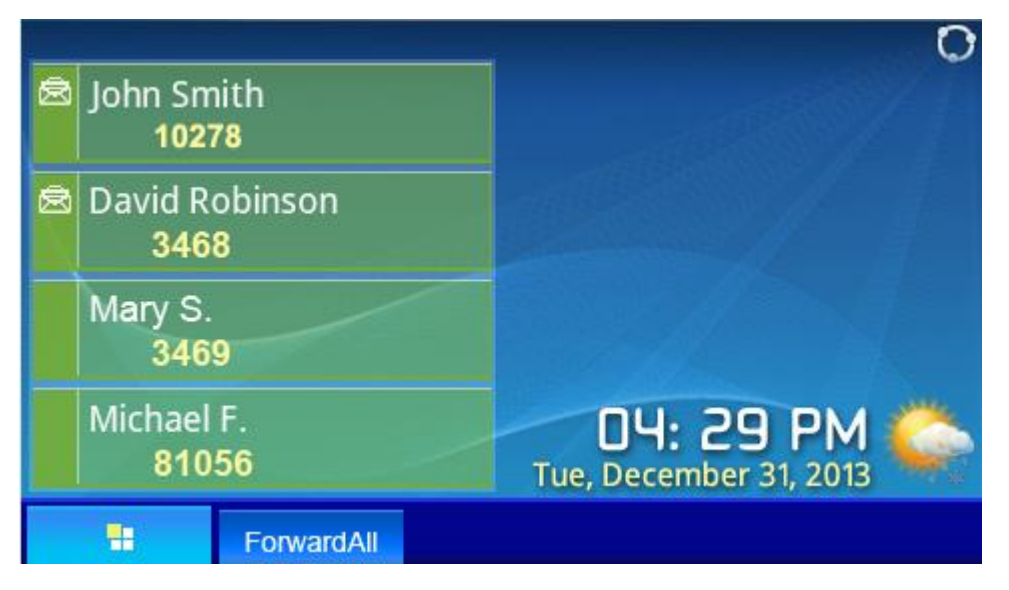

**Rycina 3: Ekran bezczynności GXP2140** 

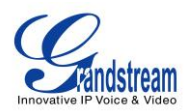

| <b>图 John Smith</b>   |                                     |
|-----------------------|-------------------------------------|
| <b>David Robinson</b> |                                     |
| Brenda T.             |                                     |
| Peter P.              |                                     |
| <b>图 Jennifer W.</b>  |                                     |
| Michael F.            | 04: 29 PM<br>Tue, December 31, 2013 |
| ForwardAll            |                                     |

**Rycina 4: Ekran bezczynności GXP2160** 

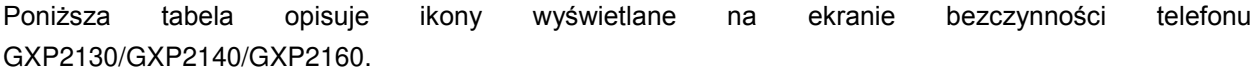

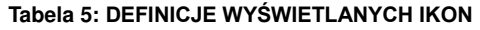

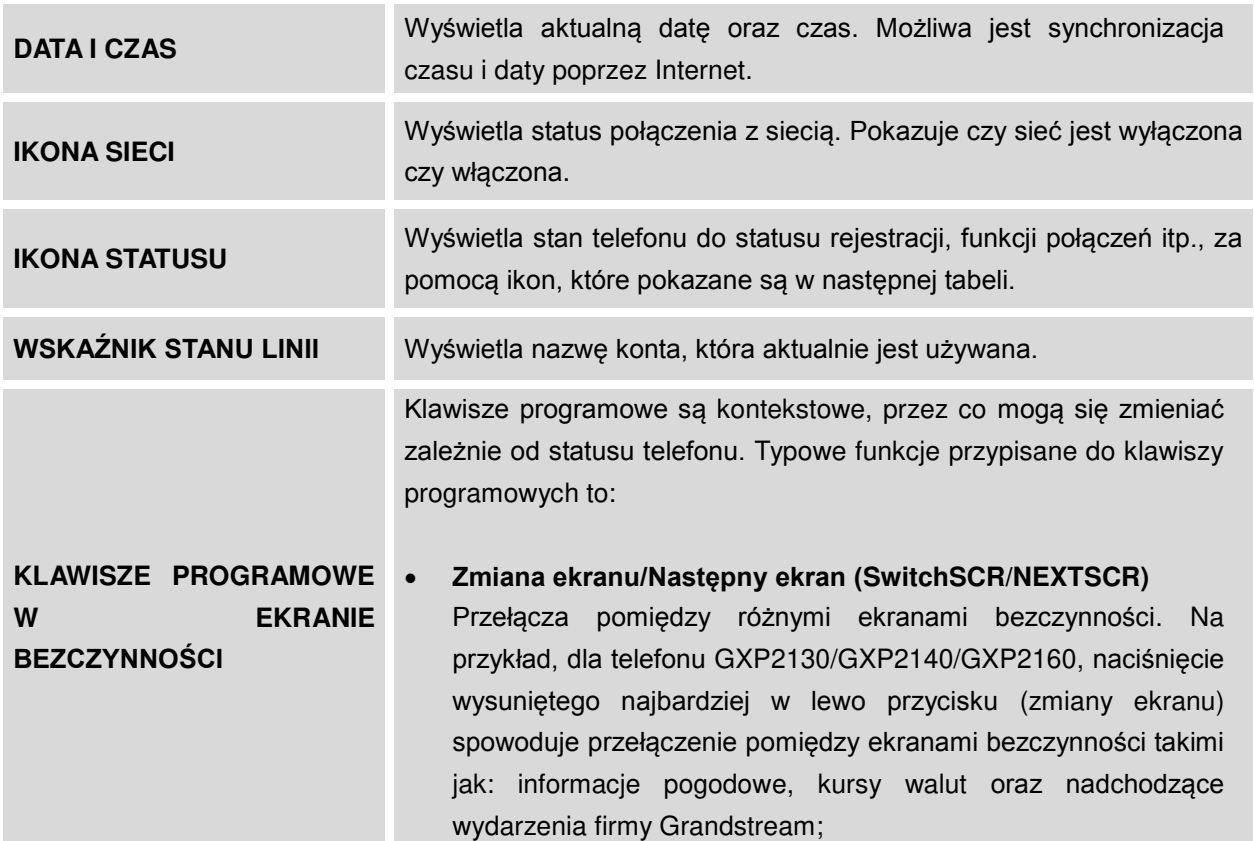

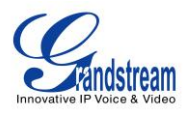

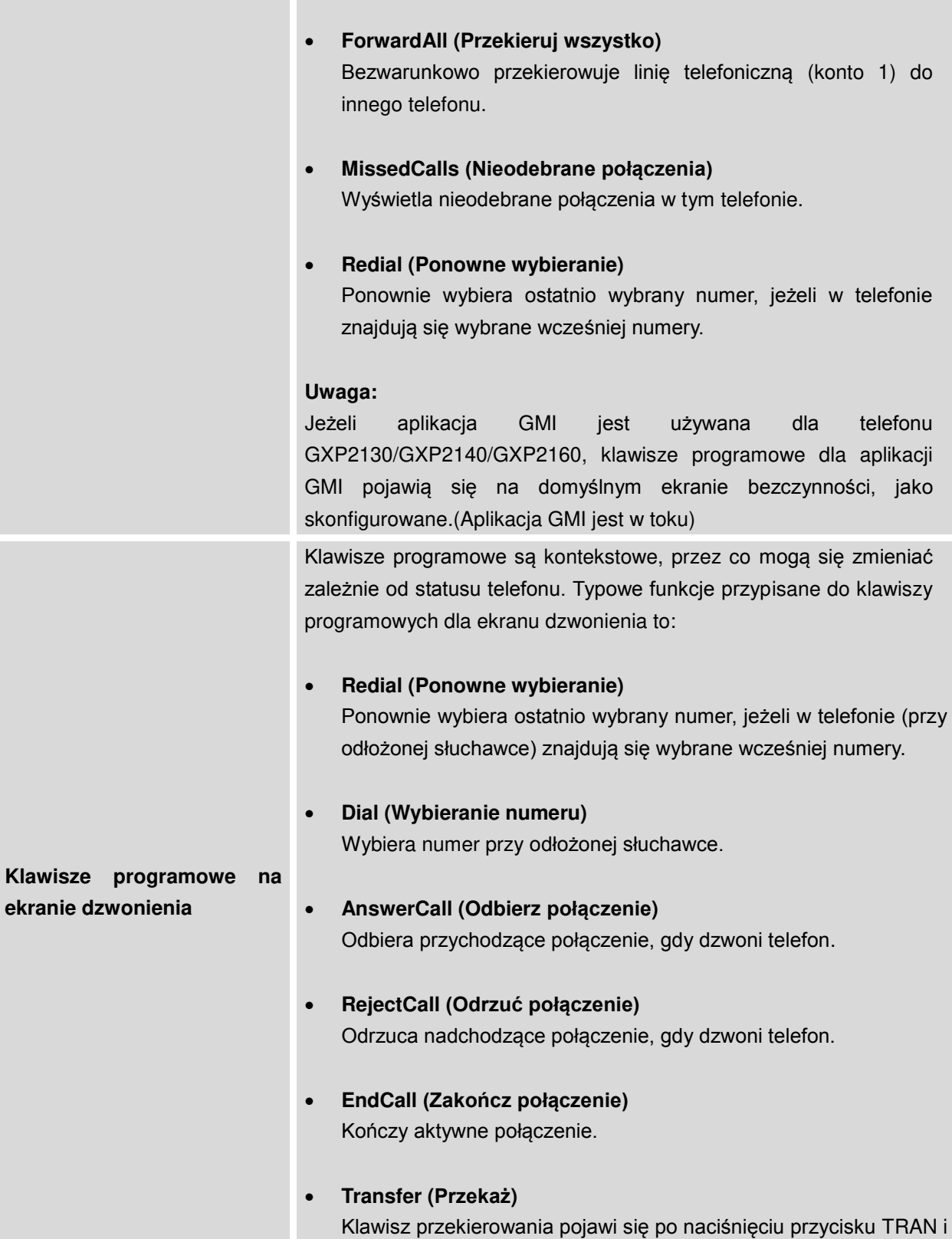

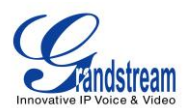

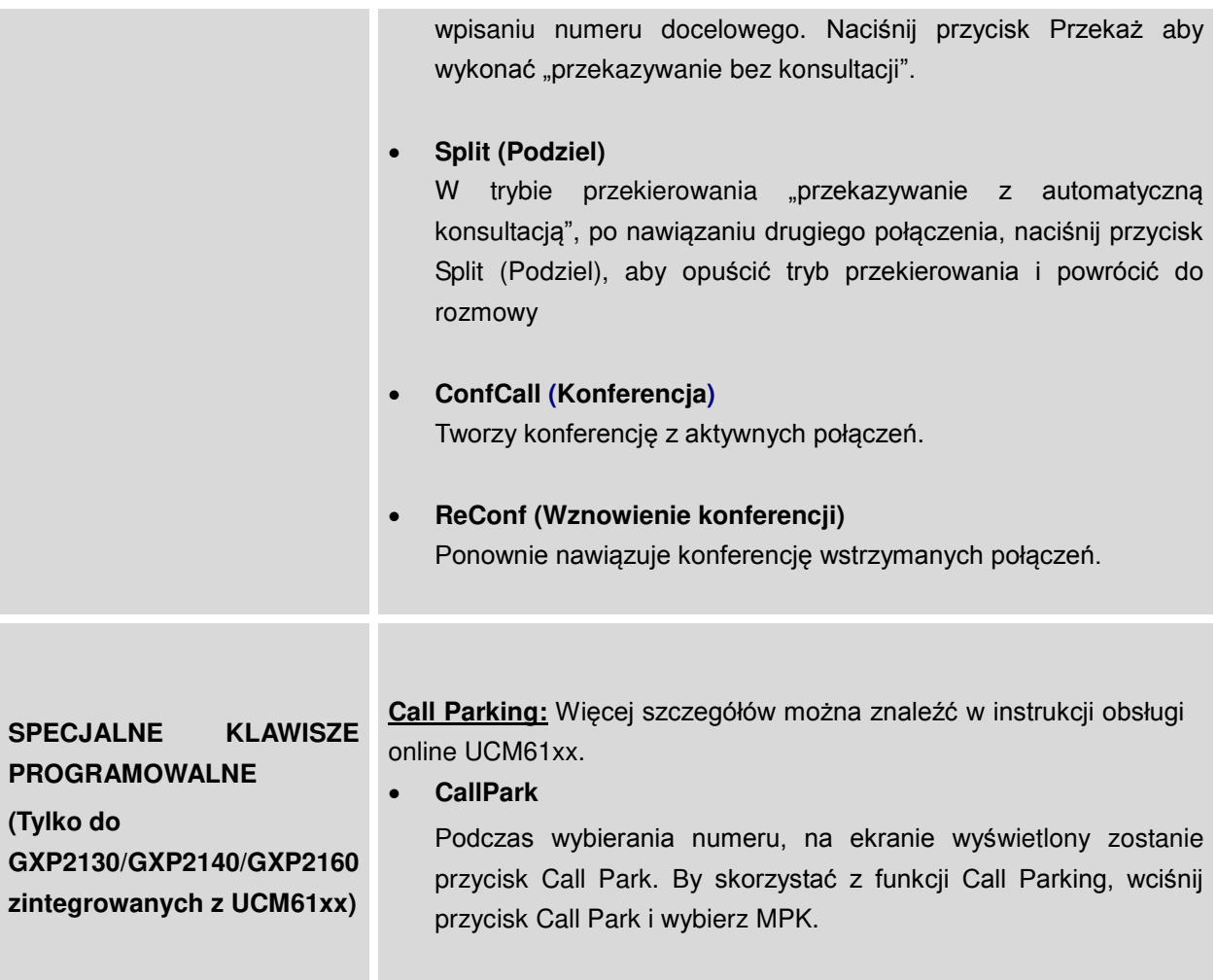

#### **Tabela 6: IKONY LCD DLA GXP2130/GXP2140/GXP2160**

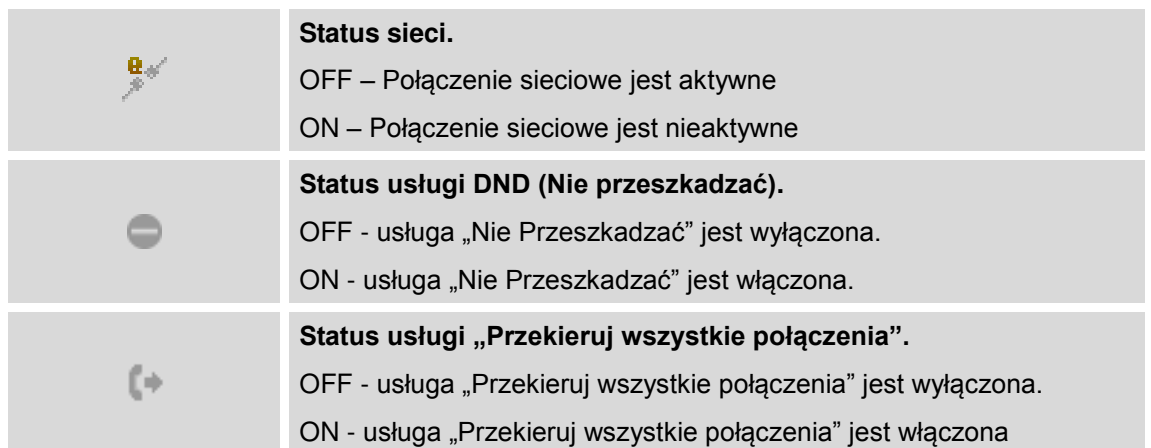

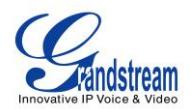

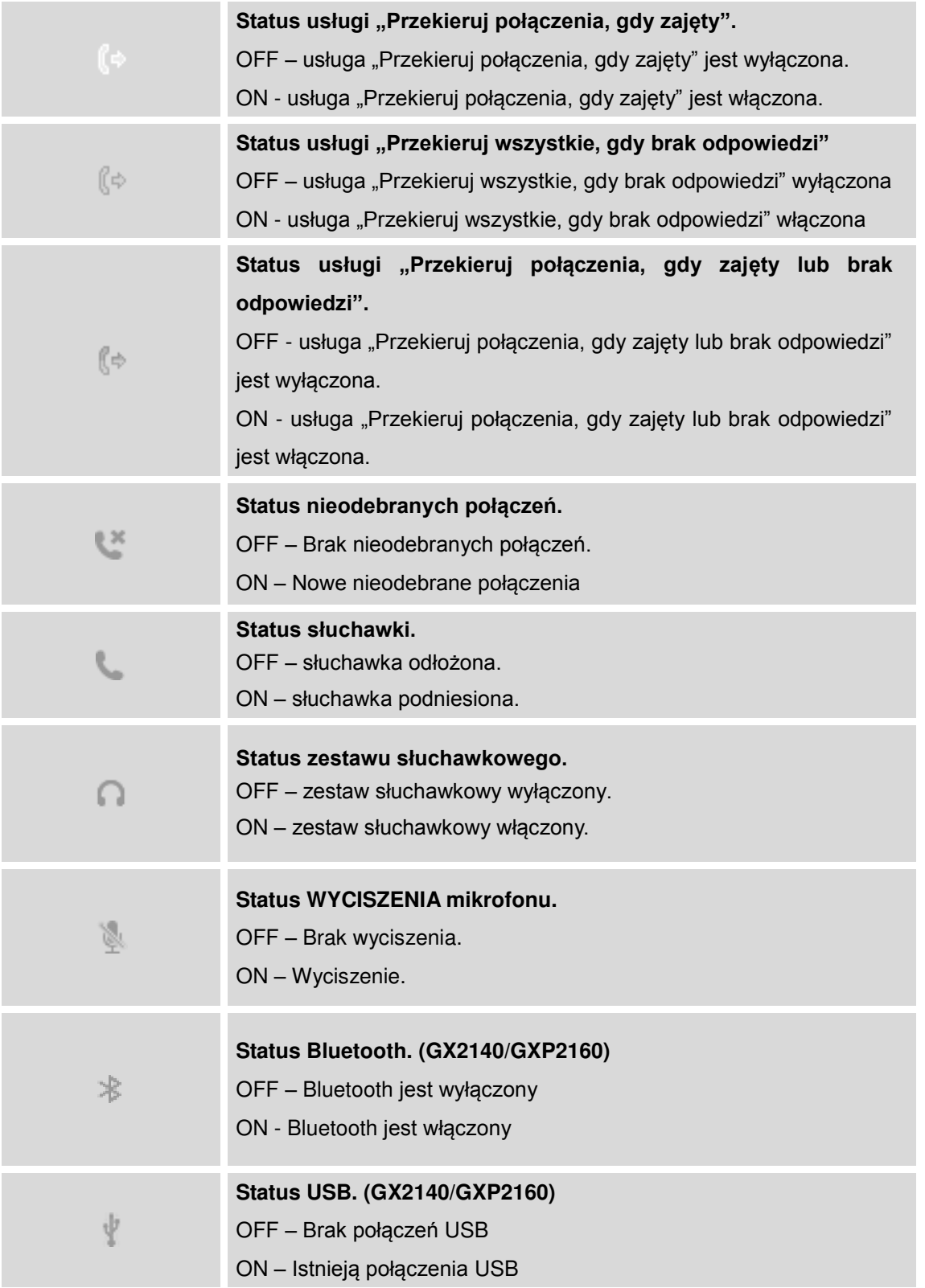

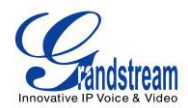

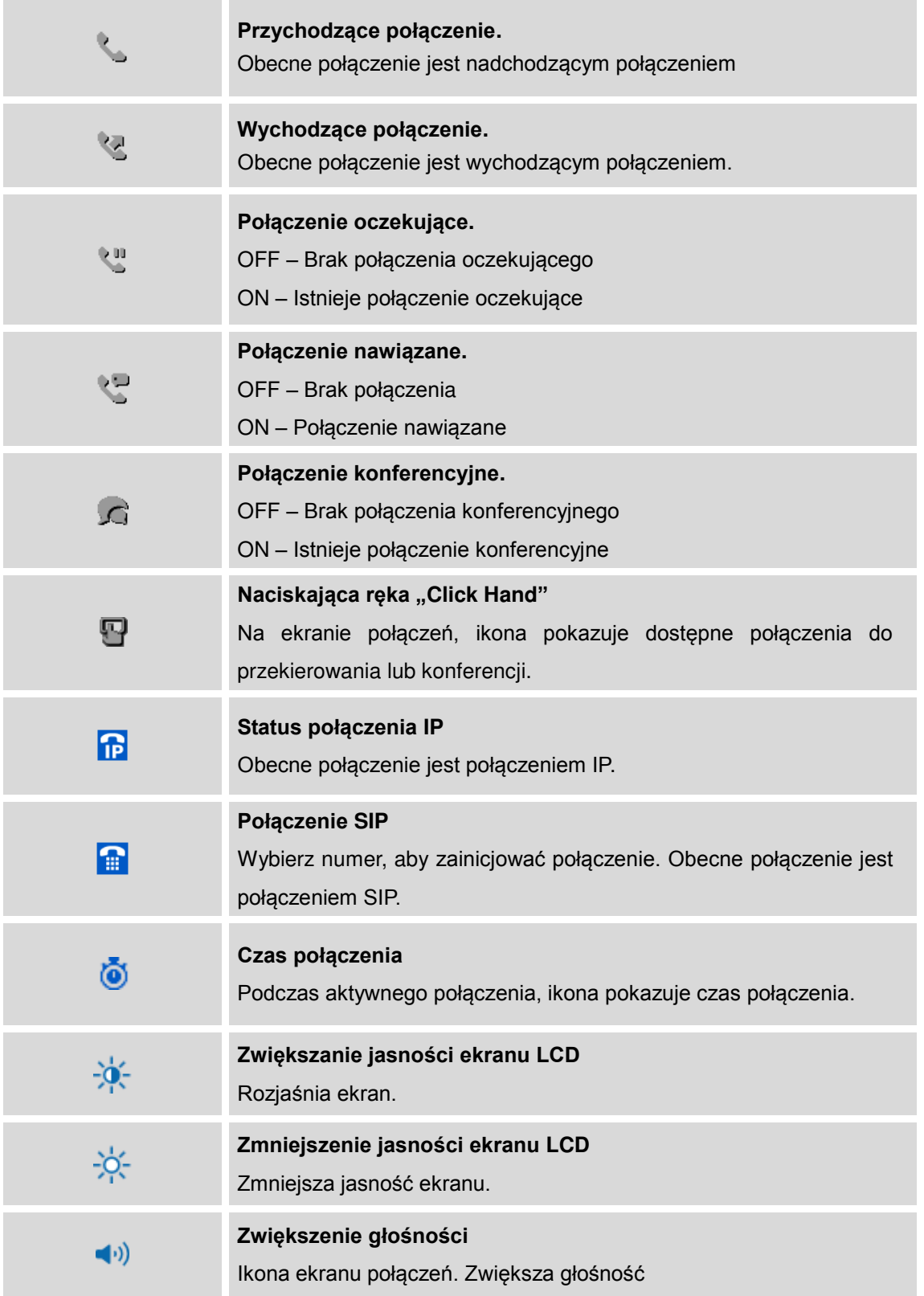

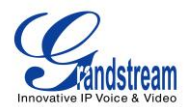

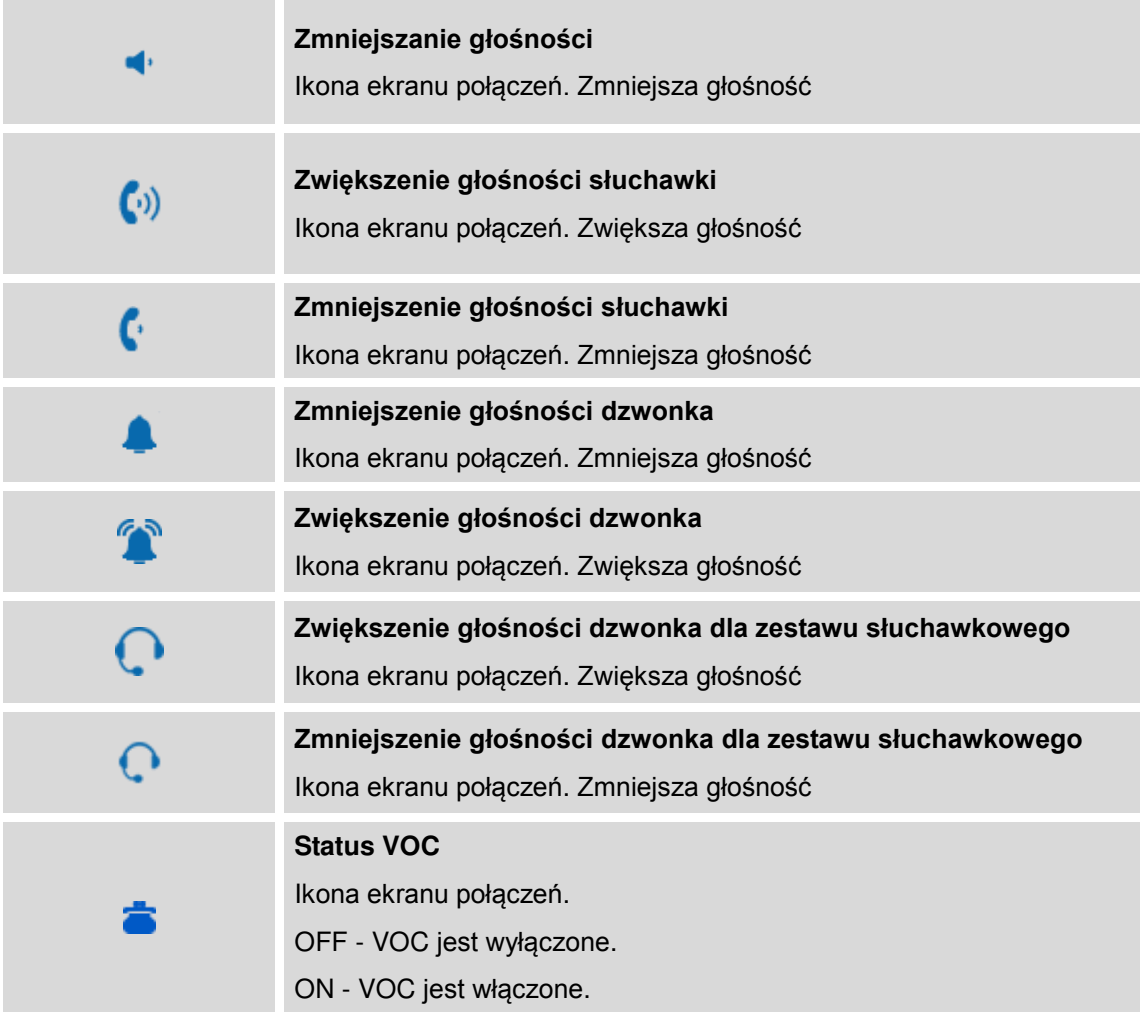

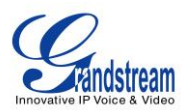

#### <span id="page-13-0"></span>**UŻYWANIE KLAWIATURY**

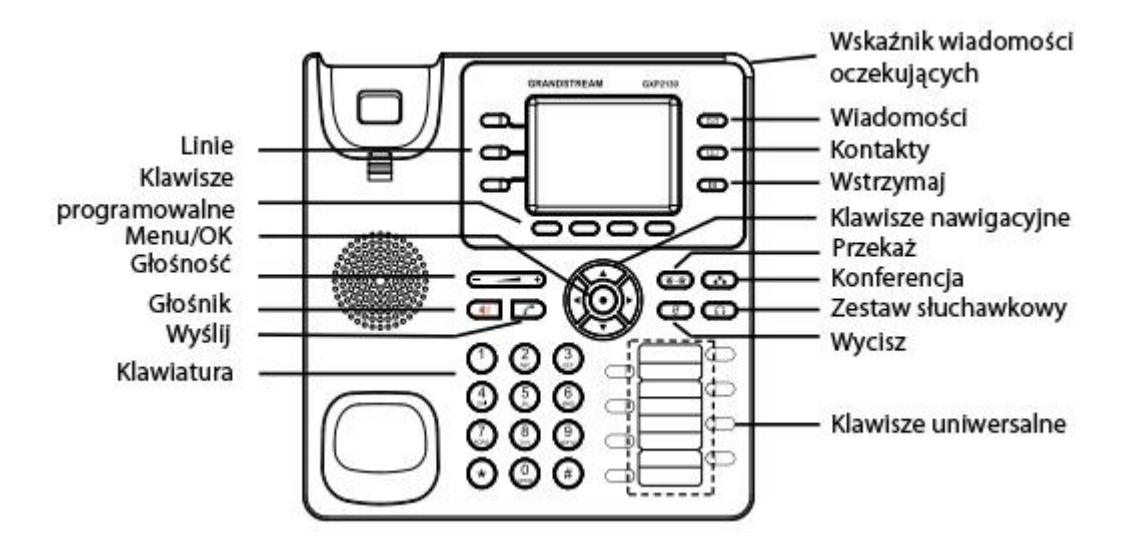

**Rycina 5: Klawiatura GXP2130** 

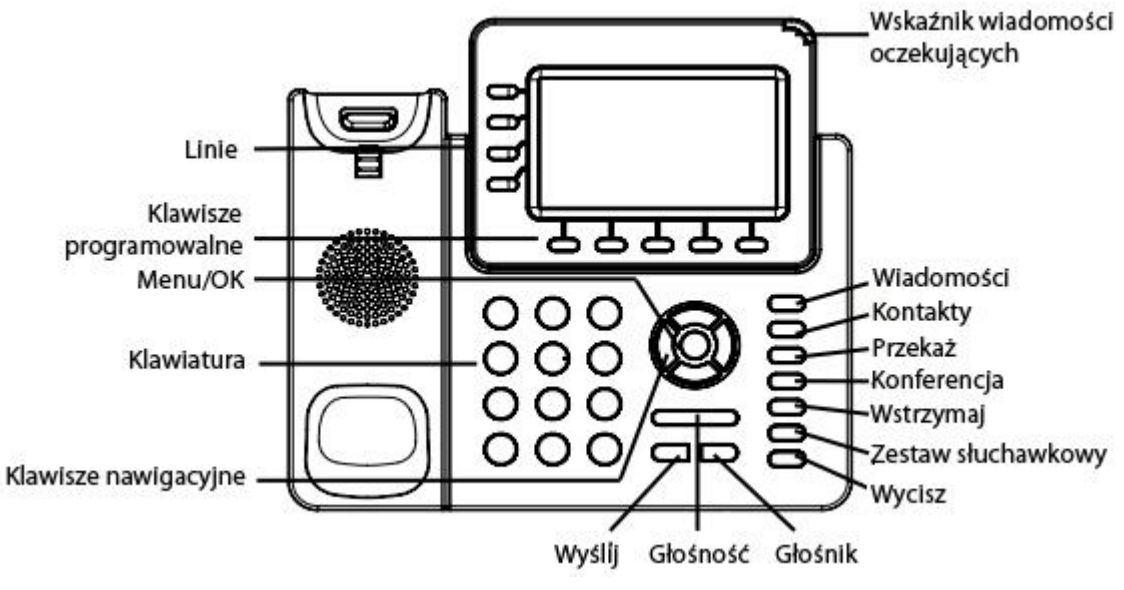

**Rycina 6: Klawiatura GXP2140** 

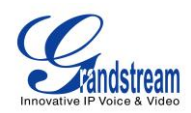

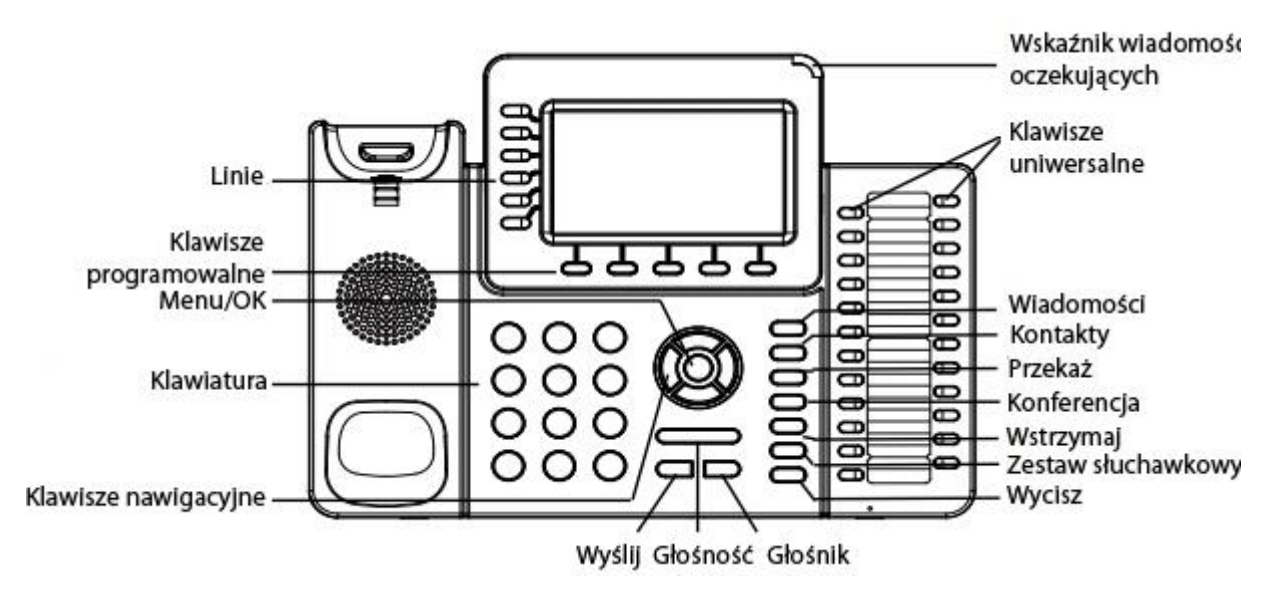

**Rycina 7: Klawiatura GXP2160** 

**Tabela 7:Przyciski klawiatury GXP2130/GXP2140/GXP2160** 

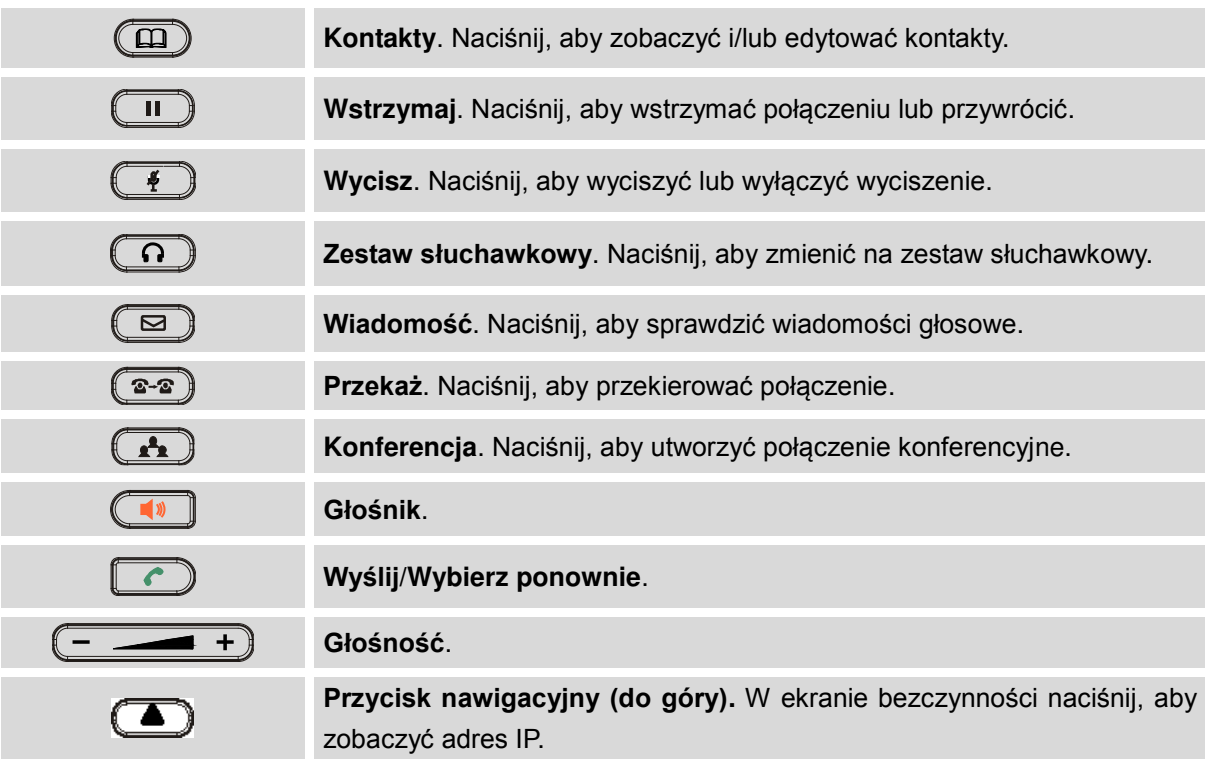

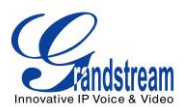

#### <span id="page-15-0"></span>**TWORZENIE POŁĄCZEŃ TELEFONICZNYCH**

#### <span id="page-15-1"></span>**SŁUCHAWKA, GŁOŚNIK I ZESTAW SŁUCHAWKOWY**

Telefony GXP2130/GXP2140/GXP2160 pozwalają użytkownikom na zmianę pomiędzy słuchawką, głośnikiem lub zestawem słuchawkowym podczas tworzenia połączeń. Naciśnij przełącznik Hook, aby zmienić na słuchawkę, naciśnij przycisk zestawu słuchawkowego, aby zmienić na zestaw słuchawkowy lub naciśnij przycisk głośnika, · aby zmienić na głośnik.

#### <span id="page-15-2"></span>**WIELE KONT SIP I LINII**

Telefon GXP2160 wspiera do 6 niezależnych kont SIP; Telefon GXP2140 wspiera do 4 niezależnych kont SIP; Telefon GXP2130 wspiera do 3 niezależnych kont SIP. Każde z kont może używać niezależnego serwera SIP, użytkownika oraz ustawień NAT. Każdy z przycisków linii jest "wirtualnie" mapowany do indywidualnego konta SIP. W trybie odłożonej słuchawki, wybierz wolną linię – słychać będzie dźwięk wybierania tonowego.

Aby nawiązać połączenie, wybierz linię, którą chcesz użyć. Odpowiednia linia będzie świeciła się na kolor zielony. Użytkownik może zmieniać linię przed wybraniem numeru poprzez naciśnięcie przycisku "LINE".

**Na przykład**: jeśli zarejestrowane są dwa niezależne konta na GXP2130/GXP2140/GXP2160, po wciśnięciu przycisku LINIA 1 zapali się na zielono dioda LED odpowiadająca tej linii. Jeśli wciśnięto przycisk LINIA 2, zapali się na zielono dioda LED odpowiadająca linii 2, a kolejne połączenia zostaną utworzone przez Konto 2 SIP.

Połączenia przychodzące do wybranego konta będą próbowały skorzystać z odpowiadającej mu LINII, jeśli nie jest zajęta. Jeśli "wirtualnie" przypisana linia jest zajęta, telefon zaświeci diody innych dostępnych LINII na czerwono. Linia jest AKTYWNA, jeśli jest używana, a jej dioda LED pali się na czerwono.

#### <span id="page-15-3"></span>**TWORZENIE POŁĄCZEŃ**

Istnieje kilka sposobów na utworzenie połączenia.

- **Tworzenie połączenia bez podnoszenia słuchawki.** Wpisz numer, gdy słuchawka jest odłożona i wybierz go.
	- Gdy telefon jest bezczynny, wpisz numer do wybrania.
	- $\triangleright$  Podnieś słuchawkę; lub
		- Wciśnij przycisk Głośnika; lub
	- Wciśnij przycisk Zestawu Słuchawkowego, po podłączeniu zestawu słuchawkowego; lub

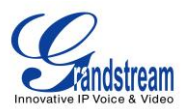

- Wciśnij przycisk dostępnej LINII;
- $\triangleright$  Numer zostanie wybrany.
- **Tworzenie połączenia po podniesieniu słuchawki.** Podnieś słuchawkę, wpisz numer i wybierz go.
	- $\triangleright$  Podnieś słuchawkę; lub
		- Wciśnij przycisk Głośnika; lub
		- Wciśnij przycisk Zestawu Słuchawkowego, po podłączeniu zestawu słuchawkowego; lub Wciśnij przycisk dostępnej LINII, by aktywować głośnik;
	- Usłyszysz sygnał wybierania po podniesieniu słuchawki;
	- $\triangleright$  Wpisz numer;
	- Wciśnij WYŚLIJ lub # by wybrać numer.
- **Wybieranie przewidywalne.** Podczas wybierania numeru, bazując na wybranych cyfrach, telefon wybierze listę kandydatów. Jeżeli docelowy numer jest zapisany w książce telefonicznej, wybranie pierwszych kilku cyfr wyświetli listę pasujących numerów. Jeżeli numer docelowy znajduje się na liście, użytkownik może wybrać go za pomocą przycisków Góra/Dół. GXP2130/GXP2140/GXP2160 posiada predefiniowane funkcje nawiązywania połączeń (pierwsza cyfra to \*). Gdy użytkownik wybierze, \* jako pierwszą cyfrę numeru docelowego, telefon automatycznie dopasuje odpowiednią cechę do kandydata.
- **Wybierz ponownie.** Wybierz ponownie ostatnio wybrany numer.
	- ▶ Podnieś słuchawkę; lub
		- Wciśnij przycisk Głośnika; lub
		- Wciśnij przycisk Zestawu Słuchawkowego, po podłączeniu zestawu słuchawkowego; lub Wciśnij przycisk dostępnej LINII, by aktywować głośnik; lub Gdy telefon jest w stanie bezczynności;
	- Wciśnij przycisk WYŚLIJ, lub przycisk funkcyjny WYBIERZ PONOWNIE.
- **Przez historię połączeń.** Wybierz numer zapisany w historii połączeń telefonu.
	- Wciśnij przycisk MENU, by wywołać menu główne;
	- Przejdź do Historii Połączeń
	- Wybierz wpis z numerem, który chciałbyś wybrać, za pomocą przycisków nawigacyjnych;
	- Wciśnij przycisk WYŚLIJ by wybrać numer.
- **Przez książkę telefoniczną.** Wybierz numer z książki telefonicznej.
	- Wybierz i przejdź do Książki Telefonicznej;
	- W menu kontaktów, wejdź w Lokalna książka telefoniczna/Broadsoft książka telefoniczna za pomocą przycisków nawigacyjnych;
	- Wybierz wpis z numerem, który chciałbyś wybrać, za pomocą przycisków nawigacyjnych;
	- > Wybierz opcję "Wybierz", aby zadzwonić do wybranego kontaktu.

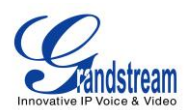

- **Szybkie wybieranie za pomocą przycisków Linii.** Wybierz numer skonfigurowany, jako Szybkie wybieranie za pomocą przycisków linii.
	- Wybierz Web GUI->Ustawienia->Przyciski programowalne, skonfiguruj przyciski linii, jako szybkie wybieranie. Wybierz konto, z którego będzie przeprowadzone połączenie, wpisz Nazwę oraz ID użytkownika (numer, jaki ma być wybierany) dla przycisku linii. Naciśnij "Aktualizuj" na dole strony Web GUI;
	- Podnieś słuchawkę lub bezpośrednio wciśnij przycisk Szybkie Wybieranie, by wybrać numer..
- **Oddzwanianie.** Wybierz numer ostatnio odebranego połączenia.
	- Przejdź do Web GUI->Ustawienia Podstawowe, skonfiguruj tryb klawiszy Przycisku Linii na Oddzwanianie. Wybierz konto, z którego przeprowadzone ma być połączenie. Nazwa i ID użytkownika nie muszą być ustawione.
	- Podnieś słuchawkę lub bezpośrednio wciśnij przycisk Oddzwanianie, by wybrać numer.

#### **Przez Paging/Intercom.**

- $\triangleright$  Podnieś słuchawkę; lub
	- Wciśnij przycisk Głośnika; lub
	- Wciśnij przycisk Zestawu Słuchawkowego, po podłączeniu zestawu słuchawkowego; lub Wciśnij przycisk dostępnej Linii, aby aktywować głośnik;
- Usłyszysz sygnał wybierania po podniesieniu słuchawki;
- ▶ Wciśnij przycisk Menu, by zmienić ekran połączeń z "Dzwonienie" na "Paging";
- $\triangleright$  Wpisz numer;
- Wciśnij przycisk WYŚLIJ lub #, aby wybrać numer.

#### **Uwaga:**

- Po wpisaniu numeru, telefon czeka na Limit Czasu Na Wciśnięcie Klawisza (Domyślnym limitem są 4 sekundy, co można zmienić w Web GUI) przed zadzwonieniem. Wciśnij WYŚLIJ lub klawisz #, by zignorować Limit Czasu;
- Jeśli cyfry zostały wpisane, gdy słuchawka była podniesiona, przycisk WYŚLIJ zadziała, jako WYŚLIJ, zamiast ZADZWOŃ PONOWNIE;
- Domyślnie przycisk # może zostać użyty, jako przycisk WYŚLIJ w celu wybrania numeru. Użytkownicy mogą wyłączyć tą funkcjonalność przez wybranie "Nie" w polu "#, jako Przycisk Dzwonienia" w zakładce Web GUI->Konto>Ustawienia połączeń;
- Użytkownicy nie muszą zmieniać trybu dzwonienia na Paging na ekranie rozmowy telefonu, jeśli chcą z niego skorzystać. Ta opcja możliwa jest tylko, jeśli serwer SIP/PBX obsługują tą usługę oraz kod Paging/Intercom jest już ustawiony. By skorzystać z tej usługi, wybierz kod usługi z numerem

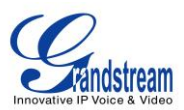

wewnętrznym, jako normalne połączenie.

- Podczas dzwonienia przez paging, użytkownik zobaczy nagłówek z informację o połączeniu zawierającą "answer-after=0" i "the "alert-info" header contains "info=alert-autoanswer;delay=0" w wychodzących zaproszeniach.
- Podczas aktywnego połączenia, użytkownik zobaczy informacje o połączeniu na ekranie LCD: O pokazuje długość połączenia. **W**okazuje informacje o kontakcje, jeżeli numer wcześniej został zapisany w książce telefonicznej. Podczas wybierania DTMF, użytkownik może nacisnąć okrągły przycisk OK, aby zmienić stronę z informacjami.

#### <span id="page-18-0"></span>**OTRZYMYWANIE POŁĄCZEŃ**

#### <span id="page-18-1"></span>**ODBIERANIE POŁĄCZEŃ**

- **Jedno połączenie przychodzące**. Telefon dzwoni z wybranym dzwonkiem. Aktywna linia będzie świeciła się na kolor czerwony. Odbierz połączenie poprzez podniesienie słuchawki lub za pomocą głośnika/zestawu słuchawkowego, lub poprzez naciśnięcie migającego przycisku linii.;
- **Wiele połączeń przychodzących**. Gdy przychodzi kolejne połączenie podczas trwającej rozmowy, telefon da znać za pomocą dźwięku Rozmowy oczekującej (ton przerywany). Kolejna linia będzie migać na kolor czerwony. Odbierz nadchodzące połączenie poprzez naciśnięcie przycisku migającej linii. Aktualnie aktywne połączenie zostanie wstrzymane automatycznie.

#### <span id="page-18-2"></span>**NIE PRZESZKADZAĆ**

Usługa Nie Przeszkadzać może zostać włączona/wyłączona za pomocą ekranu LCD telefonu, przy wykonaniu następujących czynności:

- Wciśnij przycisk Menu, a następnie wybierz "Preferencje" korzystając z przycisków nawigacyjnych;
- Ponownie wciśnij przycisk Menu, by przejść do opcji Preferencji;
- Gdy usługa "Do Not Disturb/ Nie przeszkadzać" jest zaznaczona, naciśnij Lewy/Prawy przycisk, aby włączyć/wyłączyć;
- Naciśnij "Zapisz", aby zapisać zmiany.

Gdy usługa "Nie Przeszkadzać" jest włączona, po prawej stronie ekranu LCD pojawi się ikona usługi. Połączenia przychodzące nie zostaną przyjęte lub przejdą bezpośrednio do poczty głosowej..

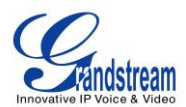

#### <span id="page-19-0"></span>**PODCZAS POŁĄCZENIA**

#### <span id="page-19-1"></span>**OCZEKIWANIE NA POŁĄCZENIE/WSTRZYMYWANIE POŁĄCZEŃ**

- **Wstrzymaj**. Wstrzymaj połączenie poprzez wciśnięcie przycisku WSTRZYMAJ. Przycisk aktywnej linii zacznie migotać na zielono.;
- **Wznów**. Wznów połączenie poprzez wciśnięcie migoczącego przycisku LINII;
- **Wiele połączeń**. Automatycznie wstrzymaj aktywne połączenie lub wybierz inne za pomocą przycisku LINII. Słyszalny będzie sygnał oczekiwania na połączeniu przychodzącym podczas aktywnego połączenia..

#### <span id="page-19-2"></span>**WYCISZ**

Podczas aktywnego połączenia wciśnij przycisk WYCISZ, by wyciszyć/wyłączyć wyciszenie mikrofonu. Na ekranie LCD wyświetli się wiadomość "Mówi" lub "WYCISZONY", co wraz z ikoną wyciszenia wyświetloną na ekranie sygnalizuje status wyciszenia.

#### <span id="page-19-3"></span>**PRZEKAZYWANIE POŁĄCZEŃ**

GXP2130/GXP2140/GXP2160 wspiera Przekazywanie Bez Konsultacji, Przekazywanie Z Konsultacją, a także Przekazywanie Z Automatyczną Konsultacją.

- **Przekazywanie bez konsultacji**.
	- Podczas aktywnego połączenia, wciśnij PRZEKAŻ i wybierz numer, do którego chcesz przekazać połączenie;
	- Wciśnij przycisk WYŚLIJ lub #, by zakończyć przekazywanie aktywnego połączenia.

#### **Przekazywanie z konsultacją**.

- Podczas aktywnego połączenia wciśnij przycisk LINII. Połączenie zostanie wstrzymane;
- Wpisz numer drugiego połączenia na nowej linii i rozpocznij połączenie;
- Wciśnij przycisk PRZEKAŻ;

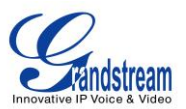

Wciśnij przycisk innej LINII, która jest wstrzymana, by przekazać połączenie.

#### **Przekazywanie z automatyczną konsultacją**.

- Ustaw "Przekazywanie Z Automatyczną Konsultacją" na "Tak" w zakładce Web GUI->Ustawienia Zaawansowane->Funkcje Połączeń. Następnie wciśnij "Uaktualnij" na dole strony;
- Rozpocznij pierwsze połączenie;
- Podczas połączenia, wciśnij przycisk PRZEKAŻ. Wybrana zostanie kolejna linia, a pierwsze połączenie zostanie wstrzymane;
- Wpisz numer, a następnie wciśnij WYŚLIJ, aby rozpocząć drugie połączenie. (Gdy numer jest wpisany, pojawi się przycisk PRZEKAŻ. Jeżeli przycisk PRZEKAŻ zostanie użyty zamiast WYŚLIJ lub #, zostanie przeprowadzone Przekazywanie Bez Konsultacji);
- Po rozpoczęciu drugiego połączenia, wciśnij przycisk PRZEKAŻ. Połączenie zostanie przekazane.
- Drugie połączenie zostanie wznowione, jeśli użytkownicy wcisną przycisk funkcyjny ROZDZIEL przed zakończeniem przekazywania połączenia w poprzednim kroku. Jeżeli połączenie nie zostało nawiązane (dzwonienie), naciśnięcie ROZDZIEL rozłączy połączenie.

#### **UWAGA:**

 Przekazywanie połączeń między domenami musi być wspierane przez dostawców usługi SIP, by było ono możliwe..

#### <span id="page-20-0"></span>**KONFERENCJA 4-STRONNA/ 5-STRONNA**

GXP2130 może utworzyć konferencję, w której uczestniczyć może maksymalnie 4 strony poprzez (PCMU/PCMA). GXP2140/GXP2160 może utworzyć konferencję maksymalnie dla 5stron.

#### **Rozpocznij połączenie konferencyjne.**

- Utwórz połączenie z dwoma lub więcej stronami;
- Podczas gdy pierwsze połączenie jest aktywne, drugie zostanie wstrzymane, a odpowiadający mu przycisk LINII zacznie migotać na zielono;
- Wciśnij przycisk KONF;
- Wybierz odpowiadającą Ci linie, poprzez wciśnięcie odpowiadającego jej przycisku LINII. W ten sposób konferencja zostanie utworzona;
- Powtórz poprzednie dwa kroki dla innych stron, które chcesz dołączyć do konferencji.

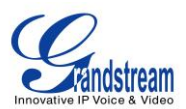

#### **Anuluj konferencję**.

- Jeśli po wciśnięciu przycisku KONF użytkownik zdecyduje się na anulowanie konferencji, wciśnij przycisk funkcyjny Anuluj lub przycisk aktualnie aktywnej LINII.
- Wznowi to dwustronne połączenie z aktualną linią.

#### **Podziel i wznów konferencję**.

- Podczas konferencji wciśnij przycisk WSTRZYMAJ. Połączenie konferencyjne zostanie podzielone, a poszczególne połączenia zostaną wstrzymane, co sygnalizowane będzie migotaniem odpowiadającym im przyciskom LINII na zielono;
- Wciśnij przycisk LINII, by wznowić dwustronne połączenie;
- Jeśli użytkownicy chcą utworzyć ponownie połączenie konferencyjne przed wybraniem oddzielnej LINII, wciśnij przycisk funkcyjny Wznów Konf. tuż po podzieleniu i wstrzymaniu połączenia konferencyjnego;

#### **Zakończ połączenie konferencyjne**.

- Wciśnij przycisk WSTRZYMAJ, aby podzielić połączenie konferencyjne. Spowoduje to zakończenie konferencji, wstrzymując wszystkie połączenia; Lub
- By zakończyć połączenie konferencyjne użytkownicy mogą także wcisnąć przycisk funkcyjny Zakończ Konferencję lub odłożyć słuchawkę.

GXP2130/GXP2140/GXP2160 wspiera **Tryb Prostej Konferencji**, który może zostać połączony z tradycyjnym sposobem tworzenia konferencji.

#### **Rozpocznij połączenie konferencyjne**.

- Utwórz pierwsze połączenie;
- $\triangleright$  Wciśnij przycisk KONF, co spowoduje wybranie nowej linii korzystając z tego samego konta;
- Wybierz numer, a następnie wciśnij przycisk WYŚLIJ, by utworzyć drugie połączenie;
- Wciśnij przycisk KONF lub przycisk funkcyjny Połączenie Konferencyjne w celu rozpoczęcia połączenia konferencyjnego.

#### **Dołącz więcej stron do utworzonego połączenia konferencyjnego**.

- Utwórz połączenie konferencyjne;
- Wciśnij przycisk KONF, co spowoduje wybranie nowej linii korzystając z tego samego konta;
- Wybierz numer, a następnie wciśnij przycisk WYŚLIJ, by utworzyć drugie połączenie;

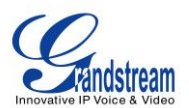

 Wciśnij przycisk KONF lub przycisk funkcyjny Połączenie Konferencyjne w celu dołączenia nowej strony do utworzonej konferencji.

#### **Podziel i Wznów konferencję**.

- Podczas konferencji, wciśnij przycisk WSTRZYMAJ. Połączenie konferencyjne zostanie podzielone, a poszczególne połączenia wstrzymane, co sygnalizowane będzie migotaniem odpowiadających im przycisków LINII na zielono;
- Wciśnij przycisk LINII 1, aby wznowić rozmowę z jednym rozmówcą;
- Jeśli użytkownicy chcą utworzyć ponownie połączenie konferencyjne, przed wybraniem oddzielnej LINII, wciśnij przycisk funkcyjny Wznów Konf. tuż po podzieleniu konferencji.

#### **Anuluj konferencję**.

- Jeśli użytkownicy zdecydują się anulować konferencję po utworzeniu drugiego połączenia, wciśnij przycisk funkcyjny Zakończ Konferencję, zamiast przycisku funkcyjnego Połączenie Konferencyjne lub przycisku KONF;
- Zakończy to drugie połączenie, a na ekranie wyświetli się pierwsze połączenie, jako wstrzymane.

#### **Zakończ konferencję**.

- Wciśnij przycisk WSTRZYMAJ, aby podzielić połączenie konferencyjne. Zostanie ono zakończone, a poszczególne połączenia zostaną wstrzymane; Lub
- Użytkownicy mogą wcisnąć przycisk Zakończ Konferencję lub odłożyć słuchawkę, w celu zakończenia połączenia konferencyjnego.

#### **Uwagi:**

- Strona, która rozpoczyna połączenie konferencyjne, musi pozostać w konferencji przez całą jej długość, chociaż może włączyć wyciszenie. Nie dotyczy to sytuacji, gdy włączona jest usługa "Przekaż przy rozłączeniu".
- Opcja "Wyłącz Konferencje" musi być ustawiona na "Nie", by możliwe było uczestnictwo w konferencjach.
- Podczas używania **Trybu Prostej Konferencji** użyj przycisk WYŚLIJ, aby utworzyć drugie połączenie, zamiast przycisku #, mimo iż może on być użyty, jako przycisk WYŚLIJ w normalnych połączeniach telefonicznych.

#### <span id="page-22-0"></span>**WIADOMOŚCI GŁOSOWE (WSKAŹNIK OCZEKUJĄCEJ WIADOMOŚCI)**

Migocząca czerwona dioda MWI (Wskaźnik Oczekującej Wiadomości) w prawym górnym rogu telefonu

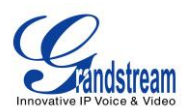

sygnalizuje istnienie oczekującej wiadomości. Aby odebrać wiadomość połącz się z pocztą głosową poprzez wpisanie numeru poczty głosowej serwera, lub wciśnięcie przycisku poczty głosowej (Identyfikator Użytkownika Poczty Głosowej musi być poprawnie skonfigurowany, jako numer poczty głosowej w zakładce Web GUI->Konto->Ustawienia Ogólne). IVR poprowadzi użytkownika przez proces odbierania wiadomości..

#### <span id="page-23-0"></span>**SHARED CALL APPEARANCE (SCA)**

Telefony GXP2130/GXP2140/GXP2160 obsługują SCA w standardzie Broadsoft. Ta usługa pozwala członkom grupy SCA korzystać z udostępnionych linii SIP oraz monitoruje status (bezczynna, aktywna, w trakcie połączenia, wstrzymana) tych linii. W momencie, gdy nadchodzi połączenia przeznaczone dla grupy SCA, wszyscy członkowie grupy zostaną o nim powiadomieni, a także będą mogli odebrać połączenie na telefonie z zarejestrowanym numerem wewnętrznym SCA.

Wszyscy użytkownicy, którzy należą do tej samej grupy SCA zostaną powiadomieni przez wskaźnik wizualny, gdy użytkownik przejmuje linię i tworzy połączenie. W takim wypadku członkowie grupy nie będą mogli przejąć linii do momentu, w którym przejdzie ona w stan bezczynności, lub połączenie zostanie wstrzymane (z wyjątkiem sytuacji, w której opcja wielu pojawiających się połączeń jest włączona po stronie serwera).

Podczas konwersacji istnieją dwa typy wstrzymania: Wstrzymanie Publiczne i Wstrzymanie Prywatne. Kiedy członek grupy wstrzymuje połączenie w trybie publicznym, inni użytkownicy grupy SCA zostaną powiadomieni o tym fakcie przez migoczący czerwony przycisk, a także będą mogli wznowić połączenie ze swojego telefonu, poprzez wciśnięcie przycisku linii. Jednakże, jeśli połączenie jest wstrzymane w trybie prywatnym, żaden inny członek grupy SCA nie będzie w stanie wznowić połączenia.

By włączyć SCA, użytkownik musi zarejestrować konto powiązane z udostępnianą linią na telefonie. Dodatkowo, musi on udostępnić tą linię, poprzez wybranie opcji "Udostępniona Linia" przy odpowiedniej linii w zakładce "Ustawienia"->"Klawisze Programowalne" w interfejsie webowym. Jeśli użytkownik wymaga więcej SCA, możliwe jest udostępnienie większej liczby linii powiązanych z kontem.

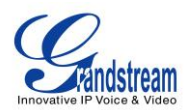

### **PODŁĄCZANIE DO URZĄDZEŃ**

<span id="page-24-0"></span>Telefon GXP2130/GXP2140/GXP2160 wspiera funkcję EHS w zestawie słuchawkowym (Plantronics). W GXP2140/2160 jest również możliwość podłączenia urządzeń USB i Bluetooth.

#### <span id="page-24-1"></span>**ZESTAW SŁUCHAWKOWY EHS**

Telefon GXP2130/GXP2140/GXP2160 wspiera standardowy zestaw słuchawkowy jak również zestaw słuchawkowy EHS firmy Plantronics poprzez port RJ11. Aby używać zestawu z telefonem GXP2130/GXP2140/GXP2160 przejdź do **Ustawienia**->**Sterowanie Audio**: Typ Zestawy. Wybierz "Plantronics EHS", a następnie zrestartuj telefon, aby zatwierdzić.

- 1. Podłącz zestaw słuchawkowy EHS (Plantronics) do GXP2130/GXP2140/GXP2160. Wsadź końcówkę do portu RJ11 z tyłu telefonu GXP2130/GXP2140/GXP2160;
- 2. Aby przejść w tryb słuchawkowy naciśnij przycisk  $\Box$  na telefonie GXP2130/GXP2140/GXP2160.

Na pasku stanu GXP2130/GXP2140/GXP2160 pojawi się ikona .

#### <span id="page-24-2"></span>**BLUETOOTH**

Bluetooth jest nazwą prawnie zastrzeżoną, wspierającą otwartą technologię bezprzewodową do wymiany danych przy niewielkich odległościach z urządzeń mobilnych oraz stacjonarnych. Tworzy prywatną strefę sieciową z wysokim poziomem zabezpieczeń. Telefon GXP2140/GXP2160 wspiera Bluetooth Class 2 w wersji 2.1. W telefonie GXP2140/GXP2160, użytkownicy w celu wykonywania połączeń mogą łączyć się z telefonami komórkowymi poprzez zestaw głośnomówiący lub przy użyciu zestawu słuchawkowego Bluetooth.

Aby podłączyć urządzenie Bluetooth, włącz Bluetooth w opcjach telefonu GXP2140/GXP2160. Przy pierwszym użyciu nowego urządzenia Bluetooth z telefonem GXP2140/GXP2160, musisz sparować urządzenie z telefonem. Po prawidłowym sparowaniu urządzeń, ustawienia zostaną zapamiętane – nie będzie konieczności ponownego parowania tych samych urządzeń. Wyłącz w ustawieniach Bluetooth, jeżeli go nie używasz.

Ustawienia Bluetooth w telefonie GXP2140/GXP2160 znajdują się w **Menu**->**System**->**Bluetooth.**

W celu uzyskania większej ilości informacji odnośnie funkcji Bluetooth udaj się na stronę internetową: [http://www.grandstream.com/gxp2140/bluetooth\\_white\\_paper.pdf](http://www.grandstream.com/gxp2140/bluetooth_white_paper.pdf) 

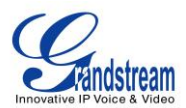

#### <span id="page-25-0"></span>**Połączenie USB (Tylko GXP2140/GXP2160)**

Telefon GXP2140/GXP2160 umożliwia podłączenie dysków USB w celu na przykład, zaimportowania plików z tapetami, zapisywania pakietów czy też przechwytywania pakietów. Podstawowe i zaawansowane cechy odnośnie aplikacji z plikami tapet oraz przechwytywania pakietów, zostały opisane w "Podręczniku Administratora dla GXP2130/GXP2140/GXP2160". Odwiedź stronę wsparcia technicznego, aby pobrać najnowszy "Podręcznik Administratora dla GXP2130/GXP2140/GXP2160 ".